#### **Oracle® Fusion Middleware**

ServiceNow アダプタの使用 リリース12c (12.2.1.3.0) E92693-01

2017年6月

Oracle Fusion Middleware ServiceNowアダプタの使用, リリース 12c (12.2.1.3.0)

E92693-01

Copyright © 2017 Oracle and/or its affiliates. All rights reserved.

原本著者: Ashish Joy

原本協力者: Raman Dhawan, Susheel Patwal, Subodh Gaur, Himanshu Grover and Shalindra Singh.

このソフトウェアおよび関連ドキュメントの使用と開示は、ライセンス契約の制約条件に従うものとし、知的財産に関す る法律により保護されています。ライセンス契約で明示的に許諾されている場合もしくは法律によって認められている 場合を除き、形式、手段に関係なく、いかなる部分も使用、複写、複製、翻訳、放送、修正、ライセンス供与、送信、配 布、発表、実行、公開または表示することはできません。このソフトウェアのリバース・エンジニアリング、逆アセンブル、 逆コンパイルは互換性のために法律によって規定されている場合を除き、禁止されています。

ここに記載された情報は予告なしに変更される場合があります。また、誤りが無いことの保証はいたしかねます。誤り を見つけた場合は、オラクルまでご連絡ください。

このソフトウェアまたは関連ドキュメントを、米国政府機関もしくは米国政府機関に代わってこのソフトウェアまたは関 連ドキュメントをライセンスされた者に提供する場合は、次の通知が適用されます。

U.S. GOVERNMENT RIGHTS Programs, software, databases, and related documentation and technical data delivered to U.S. Government customers are "commercial computer software" or "commercial technical data" pursuant to the applicable Federal Acquisition Regulation and agency-specific supplemental regulations.As such, the use, duplication, disclosure, modification, and adaptation shall be subject to the restrictions and license terms set forth in the applicable Government contract, and, to the extent applicable by the terms of the Government contract, the additional rights set forth in FAR 52.227-19, Commercial Computer Software License (December 2007).Oracle USA, Inc., 500 Oracle Parkway, Redwood City, CA 94065.

このソフトウェアは様々な情報管理アプリケーションでの一般的な使用のために開発されたものです。このソフトウェア は、危険が伴うアプリケーション(人的傷害を発生させる可能性があるアプリケーションを含む)への用途を目的として 開発されていません。このソフトウェアを危険が伴うアプリケーションで使用する際、安全に使用するために、適切な 安全装置、バックアップ、冗長性(redundancy)、その他の対策を講じることは使用者の責任となります。このソフトウェ アを危険が伴うアプリケーションで使用したことに起因して損害が発生しても、Oracle Corporationおよびその関連会 社は一切の責任を負いかねます。

Oracleはオラクルおよびその関連会社の登録商標です。その他の社名、商品名等は各社の商標または登録商標で ある場合があります。

このソフトウェア、そしてドキュメントは、第三者のコンテンツ、製品、サービスへのアクセス、あるいはそれらに関する情 報を提供することがあります。Oracle Corporationおよびその関連会社は、第三者のコンテンツ、製品、サービスに関 して一切の責任を負わず、いかなる保証もいたしません。Oracle Corporationおよびその関連会社は、第三者のコン テンツ、製品、サービスへのアクセスまたは使用によって損失、費用、あるいは損害が発生しても一切の責任を負い かねます。

# 目次

<span id="page-3-0"></span>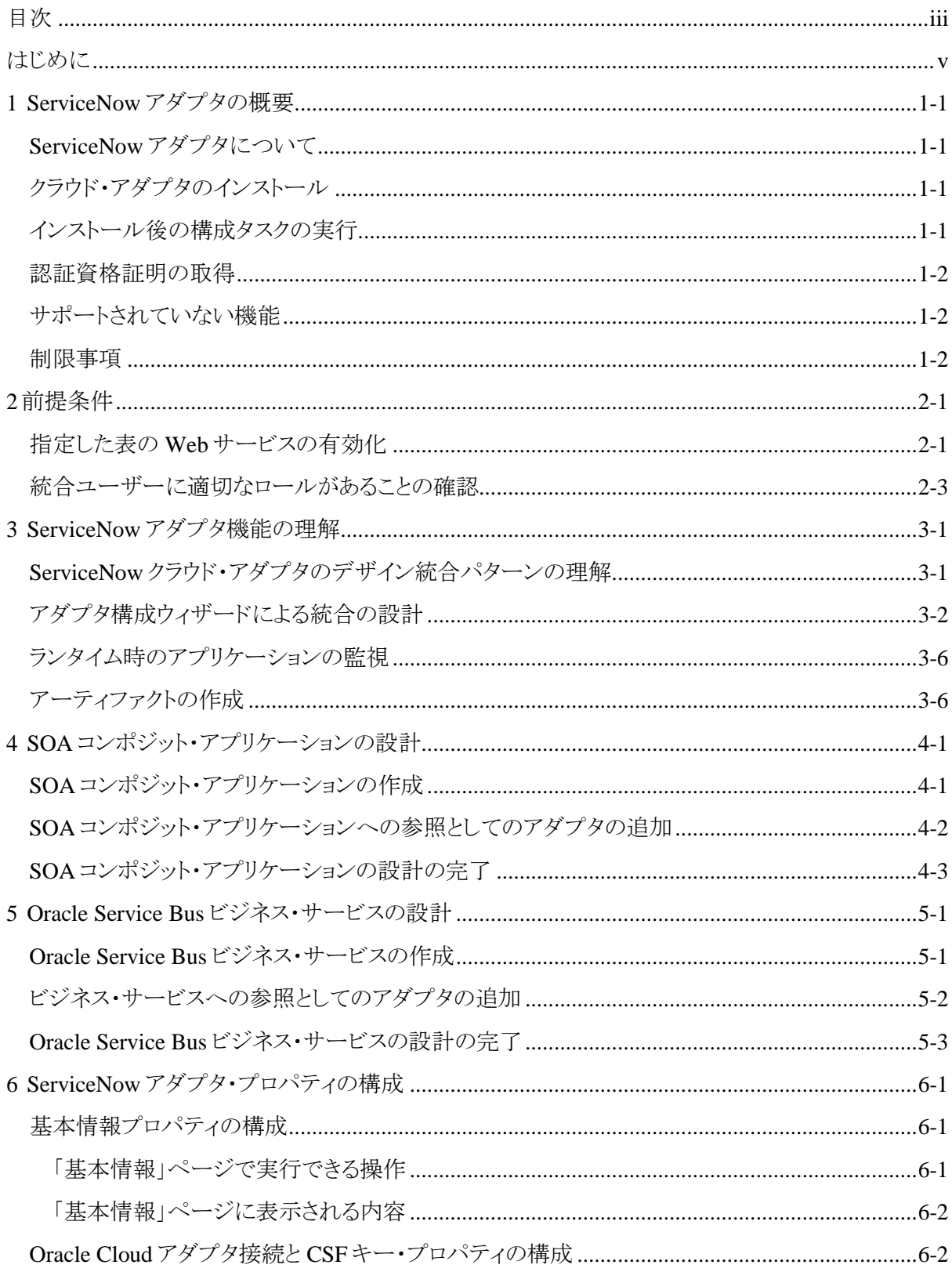

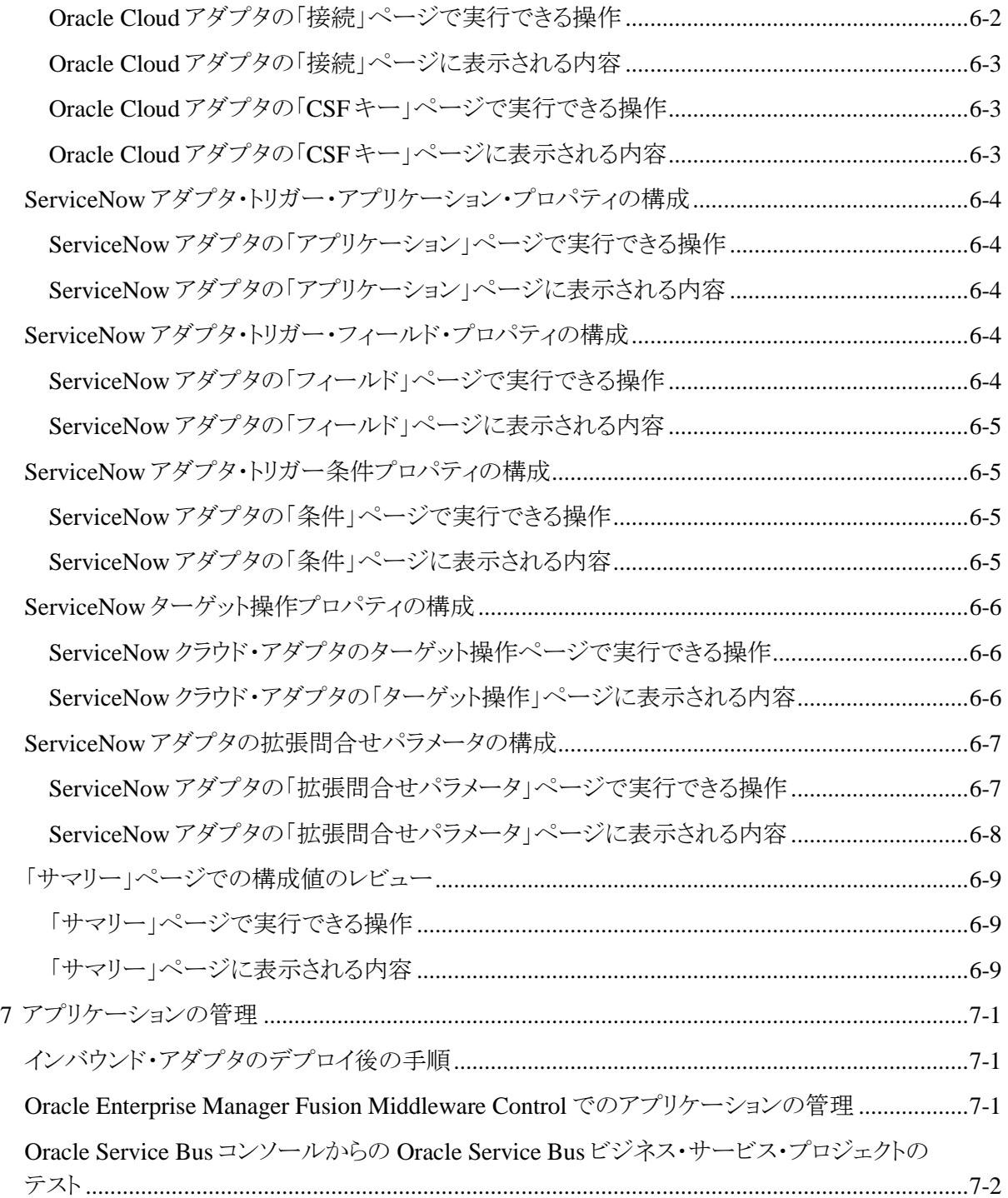

## はじめに

<span id="page-5-0"></span>*ServiceNow* アダプタの使用では、SOA コンポジット・アプリケーションおよび Oracle Service Bus ビジネス・サービスでの ServiceNow アダプタの使用方法について説明します。

この項は次のトピックで構成されています。

- [対象者](#page-5-1)
- [関連リソース](#page-5-2)
- [表記規則](#page-5-3)

#### <span id="page-5-1"></span>対象者

*ServiceNow* アダプタの使用は、ServiceNow アダプタを使用するアプリケーションを作成、デ プロイ、テスト、および監視するユーザーを対象としています。

## <span id="page-5-2"></span>関連リソース

詳細は、次の Oracle リソースを参照してください。

- *Oracle SOA Suite* での *SOA* アプリケーションの開発
- *Oracle SOA Suite* および *Oracle Business Process Management Suite* の管理
- *Oracle Service Bus* の管理
- テクノロジ・アダプタの理解

## <span id="page-5-3"></span>表記規則

このドキュメントでは次のテキスト表記規則を使用します。

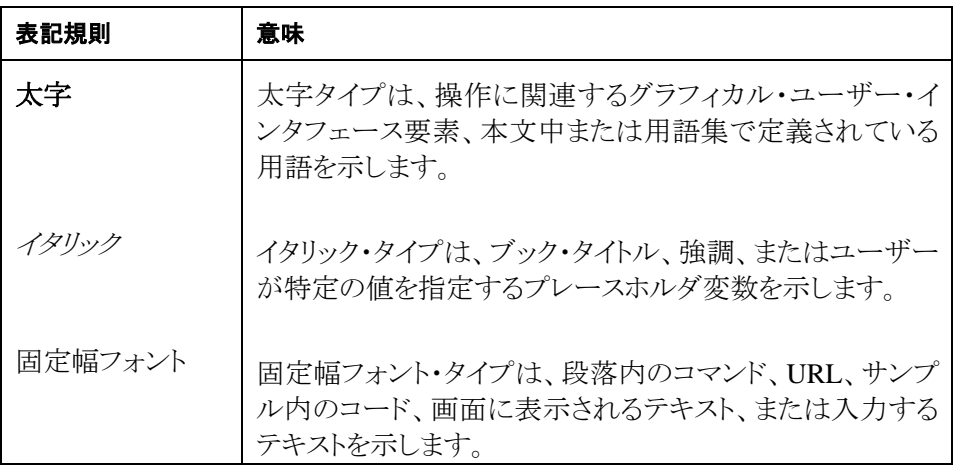

## **1**

## **ServiceNow** アダプタの概要

<span id="page-7-0"></span>この項では ServiceNow アダプタについて説明します。

この章は次の項で構成されています。

- ServiceNow [アダプタについて](#page-7-1)
- [クラウド・アダプタのインストール](#page-7-2)
- [インストール後の構成タスクの実行](#page-7-3)
- [認証資格証明の取得](#page-8-0)
- [サポートされていない機能](#page-8-1)

#### <span id="page-7-1"></span>**ServiceNow** アダプタについて

ServiceNow アダプタは、オンプレミスのアプリケーションおよび SaaS アプリケーションを ServiceNow の Geneva および Helsinki のリリースと統合します。

ServiceNow は、人事、法律、施設管理、会計、マーケティング、およびフィールド操作向けに、 Platform-as-a-Service(PaaS)のエンタープライズ・サービス・マネジメント・ソフトウェアを提供しま す。ServiceNow は IT サービス・マネジメント(ITSM)アプリケーションに特化しており、共通のビ ジネス・プロセスを自動化します。ServiceNow にはインスタンスおよびユーザーによって異なる 可能性のある多数のモジュラ・アプリケーションが含まれています。

## <span id="page-7-2"></span>クラウド・アダプタのインストール

クラウド・アダプタのインストール方法の詳細は、パッチに付属している README.txt を参照し てください。アダプタのインストールが完了したら、「インストール後の構成タスクの実行」で説明 されているタスクを実行します。

注意: サポートされているバージョンおよびプラットフォームの詳細は、サポートされているシス テム構成のリリース版動作保証マトリックスを参照してください。

#### <span id="page-7-3"></span>インストール後の構成タスクの実行

クラウド・アダプタのインストール後に、インストール後の構成タスクを実行する必要があります。

インストール後の構成タスクの詳細は、*Oracle Cloud* アダプタ・インストール後の構成ガイドを参 照してください。

### <span id="page-8-0"></span>認証資格証明の取得

Oracle JDeveloper および Oracle Enterprise Manager Fusion Middleware Control で、資格証明 ストア・フレームワーク(CSF)認証キーの作成に必要なユーザー名とパスワードを SOA ドメイン 管理者から取得します。これらの資格証明はほとんどのクラウド・アダプタに必要です。Oracle ServiceNow クラウド・アダプタの場合、資格証明に 3 つのプロパティ(CSF キー名、ユーザー名、 パスワード)が必要です。

## <span id="page-8-1"></span>サポートされていない機能

アダプタは、次の機能をサポートしていません。

- jca.retry.count、jca.retry.backoff、jca.retry.interval、および jca.retry.maxInterval などのアダ プタのランタイム再試行構成プロパティ。
- Oracle Enterprise Manager Fusion Middleware Control のエラー・ホスピタルでのメッセージ のリカバリ。
- Oracle Enterprise Manager Fusion Middleware Control の参照(アウトバウンド)アダプタ用の 「プロパティ」タブでのプロパティ表示(サービス WSDL URL や使用される CSF キーなど)。こ れらは、「サービスと参照」ページで選択する参照アダプタです。
- 拒否されたメッセージの処理
- 次のメッセージの暗号化および復号化機能は、Oracle JDeveloper の「公開されたサービス サービス」スイムレーンまたは「外部参照」スイムレーンのクラウド・アダプタを右クリックすると 使用できます。
	- 「公開されたサービス」スイムレーンのクラウド・アダプタの場合は「機密データの 保護」→「リクエスト・データの暗号化」。
	- 「外部参照」スイムレーンのクラウド・アダプの場合は「機密データの保護」→「機 密データの復号化」。
- ポリシー・アタッチメント機能は、Oracle JDeveloper の「公開されたサービスサービス」スイム レーンまたは「外部参照」スイムレーンでクラウド・アダプタを右クリックすると使用できます。

#### <span id="page-8-2"></span>制限事項

次の制限事項に注意してください。

Oracle Fusion Application トポロジでは Web リソースとサービス・リソースに対する可視性が内 部と外部の 2 つのカテゴリに分かれているため、すべての Oracle Fusion Application サービス を SaaS モードで使用できるわけではありません。したがって、一部のサービスは内部サービス であり、統合用のアダプタでは使用できません。パブリック消費用に使用できるのは外部サービ スのみです。

ファミリ間モジュールに定義されているサービスは外部サービスではないため、このアダプタは これらの統合には使用できません。

# 前提条件

**2**

<span id="page-9-0"></span>Oracle Cloud Adapter for ServiceNow.com を使用してその特定の ServiceNow インスタンスに 接続する前に、次の前提条件を ServiceNow インスタンスで実行または確認する必要がありま す。

## <span id="page-9-1"></span>指定した表の **Web** サービスの有効化

ユーザーは次の ServiceNow の表で、それらに対して Web サービスが有効になっていることを確認 する必要があります。

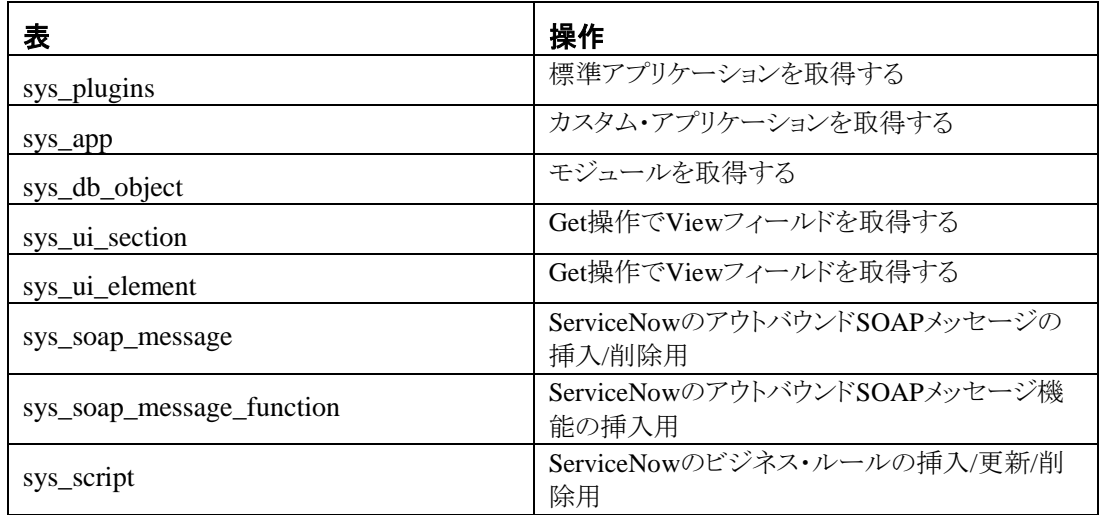

ユーザーは次の手順に従って、ServiceNow インスタンスで表の Web サービスを有効にする必要が あります。

- 1. 管理者資格証明を使用して ServiceNow クラウド・アプリケーション(*<xxx>.service-now.com*) にログインします。
- 2. ホームページで、左側のペインにあるクイック検索ボックスに「表」と入力し、検索結果から 「表」のハイパーリンクをクリックします。右のペインに表のリストが表示されます。

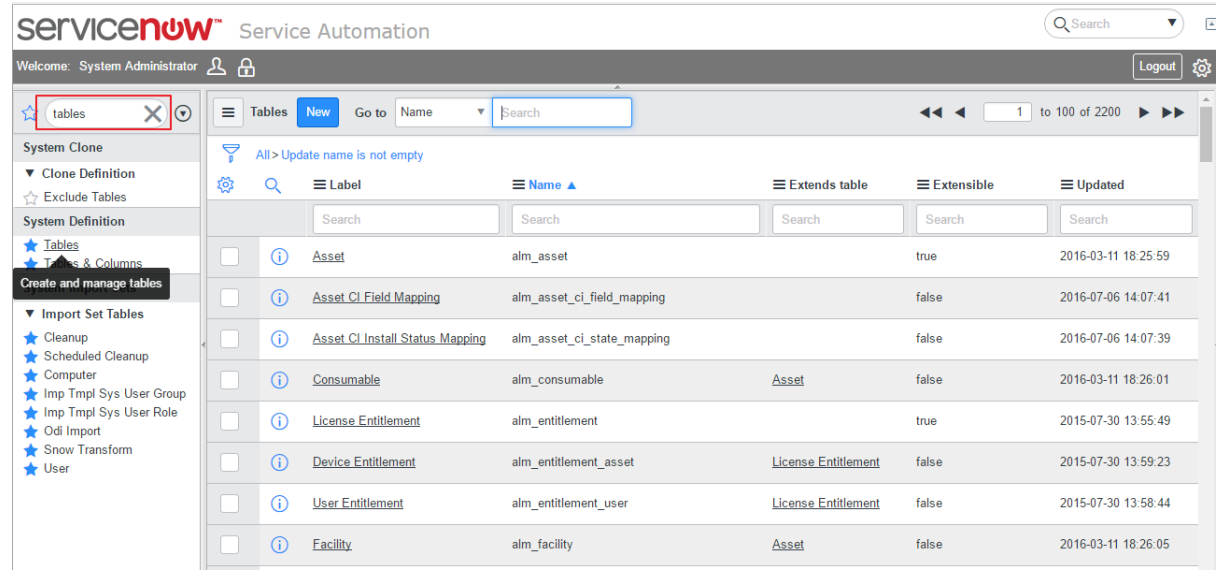

3. 検索ボックスを使用して ServiceNow の表を(前述の表から)それぞれ検索するか、次の画面 に示すようにフィルタの表示または非表示を使用して表を特定します。

次のスクリーンショットは、ServiceNow の表「sys\_plugins」の検索結果です。

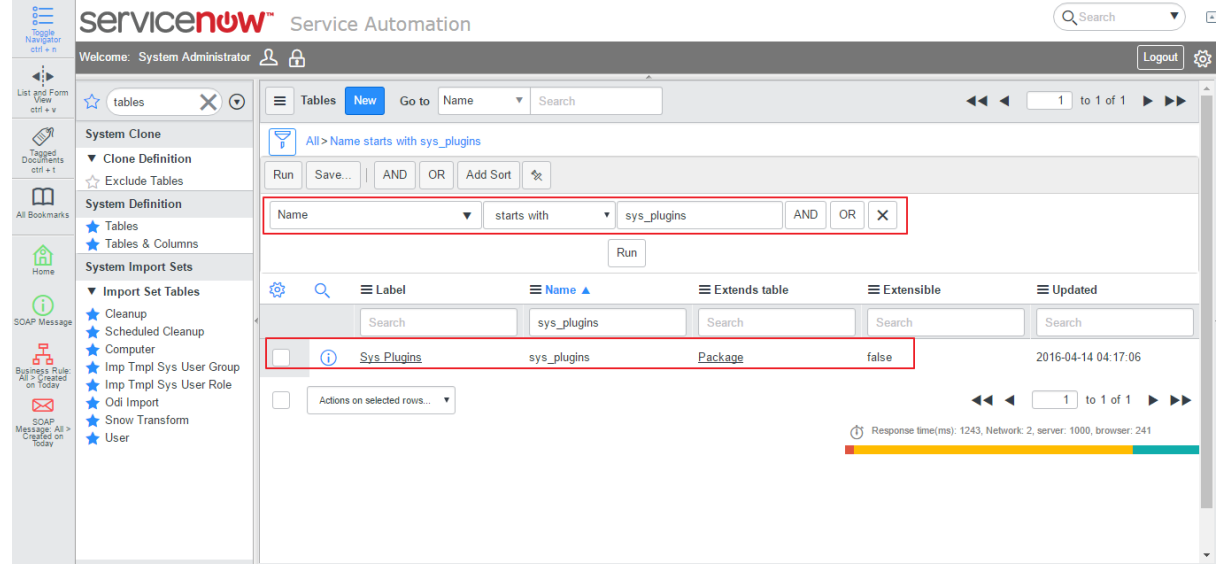

- 4. クリックして表を開きます。
- 5. **Web** サービスを介してこの表へのアクセスを許可するチェックボックスを見つけて、まだ選択 されていない場合は選択します。

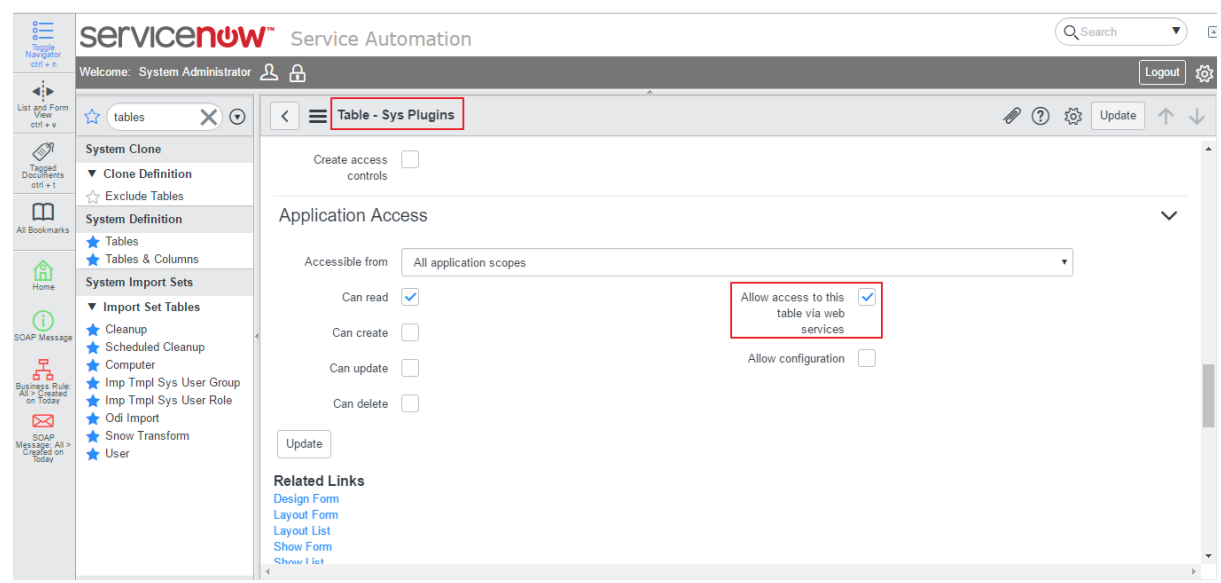

6. 設定を保存します。

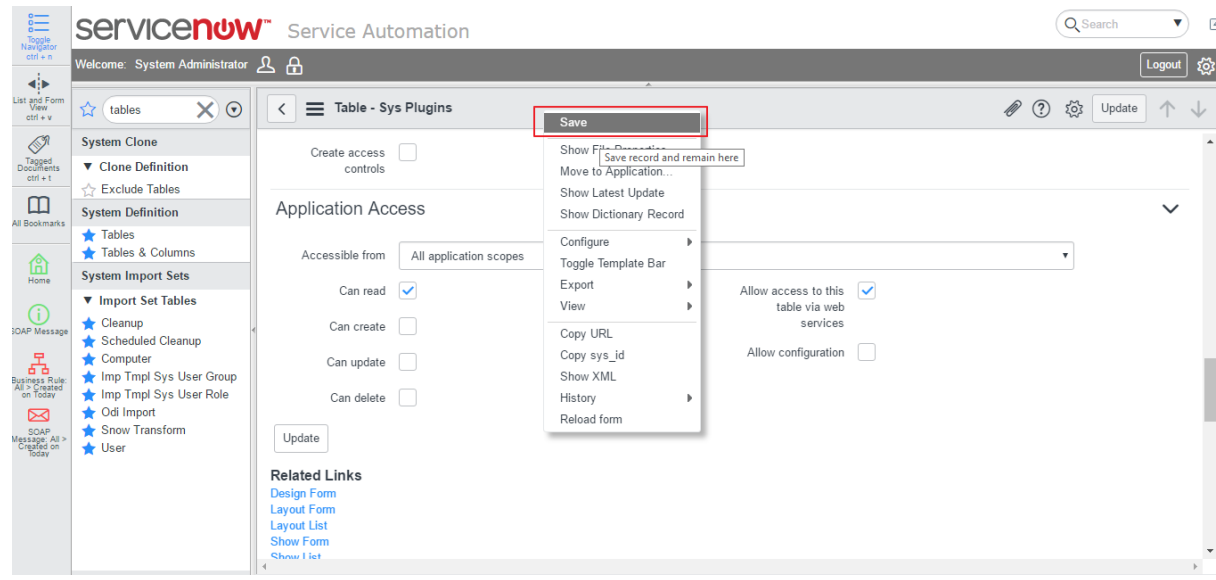

上に表示されるすべての ServiceNow の表に対して、前述の手順を実行します。

## <span id="page-11-0"></span>統合ユーザーに適切なロールがあることの確認

デフォルトの SOAP ロール(カスタマイズまたは変更なし)のある ServiceNow ユーザーは、 ServiceNow.com の Oracle Cloud アダプタを設定または使用する必要があります。

デフォルトの SOAP ロールには次の権限があります。

すべての表でのレコードの問合せ、作成、更新または削除の他に、スクリプトを実行できます。これは弊社 が確認しますが、ServiceNow.com では管理ロールを使用することをお薦めしています。

> 注意: SOAP ロールが変更された場合や、何らかの理由によって SOAP ロールが機能しない 場合、ユーザーは ServiceNow.com の推奨事項に従い、管理ロールを使用する必要があり ます。

ユーザーが管理ロールを割り当てない場合、ユーザーはカスタム・ロールを作成し、次の表にアクセス権 限を追加して、デフォルトの SOAP ロールをカスタム・ロールに追加できます。

- sys\_plugins
- sys\_app
- sys\_db\_object
- sys\_ui\_section
- sys\_ui\_element
- sys\_soap\_message
- sys\_soap\_message\_function
- sys\_script

## **ServiceNow** アダプタ機能の理解

<span id="page-13-0"></span>Oracle ServiceNow クラウド·アダプタは次の機能を提供します。

この章は次のトピックで構成されています。

- ServiceNow [クラウド・アダプタのデザイン統合パターンの理解](#page-13-1)
- [アダプタ構成ウィザードによる統合の設計](#page-13-2)
- [ランタイム時のアプリケーションの監視](#page-13-2)
- <span id="page-13-2"></span>[アーティファクトの作成](#page-18-1)

## <span id="page-13-1"></span>**ServiceNow** クラウド・アダプタのデザイン統合パターンの理解

Oracle ServiceNow クラウド・アダプタは、アダプタ構成ウィザードで次のデザイン統合パターン をサポートしています。

#### **ServiceNow** クラウド・アダプタから **ServiceNow** クラウド・アプリケーションへのアウトバウ ンドの統合

- ServiceNow クラウド・アプリケーションに接続するように ServiceNow クラウド・アダプタを構成 します。
- 利用可能なビジネス・オブジェクト(標準およびカスタム)のセットを移動し、オブジェクトを起 動する操作を選択します。検索機能を使用してビジネス・オブジェクトを見つけることもでき ます。
- アダプタ構成を保存して、アダプタ構成ウィザードを終了します。
- ServiceNow クラウドの論理ビジネス・オブジェクトでアプリケーションのビジネス・オブジェクト をマップします。
- SOA コンポジット・アプリケーションの設計を完了します。

ランタイム時に、SOA コンポジット・アプリケーションは、ServiceNow クラウド・アダプタを使用し て ServiceNow クラウドのビジネス・オブジェクトで選択した操作を実行します。

#### **ServiceNow** クラウド・アプリケーションから **ServiceNow** クラウド・アダプタへのインバウン ドの統合

ServiceNow クラウド・アダプタは、インバウンドの接続用に構成することもできます。たとえば、 ServiceNow クラウド・アダプタを使用してインバウンドのサービス・インタフェースを定義すること により、オンプレミス・アプリケーションを ServiceNow クラウド・アプリケーションと統合できます。 このサービスは次に ServiceNow クラウドで起動されます。

ServiceNow クラウドで起動されるようにインバウンドのサービス・インタフェースを定義します。

**3**

- オブジェクトのリストを参照して、サービス・エンドポイントを構成します。ServiceNow クラウド からこの SOA コンポジット・アプリケーションへのリクエスト・ペイロードとして受信するビジネ ス・オブジェクトを選択します。
- ServiceNow クラウドからのペイロードに含めるフィールドを選択します。
- ServiceNow クラウドが ServiceNow アダプタに通知するイベント・タイプを選択します。オプ ションで、ServiceNow アダプタが通知を受信する条件を指定することもできます。
- ServiceNow クラウド・アダプタ構成を完了します。
- ビジネス要件に従って SOA コンポジット・アプリケーションの設計を完了します。

## <span id="page-14-0"></span>アダプタ構成ウィザードによる統合の設計

アダプタ構成ウィザードを使用して、SOA コンポジット・アプリケーションまたは Oracle Service Bus ビジネス・サービスに ServiceNow クラウド・アダプタを含めます。

アダプタ構成ウィザードは、ServiceNow クラウド・アプリケーションとの通信に必要なアーティ ファクトを選択できるようにする構成ページで構成されています。アダプタはインバウンド(ソー ス)方向またはアウトバウンド(ターゲット)方向に構成できます。

● インバウンド(ソース)方向:

**Contract Contract** 

「基本情報」ページにわかりやすい名前とオプションの説明を入力するよう求めるプロンプトが 表示されます。

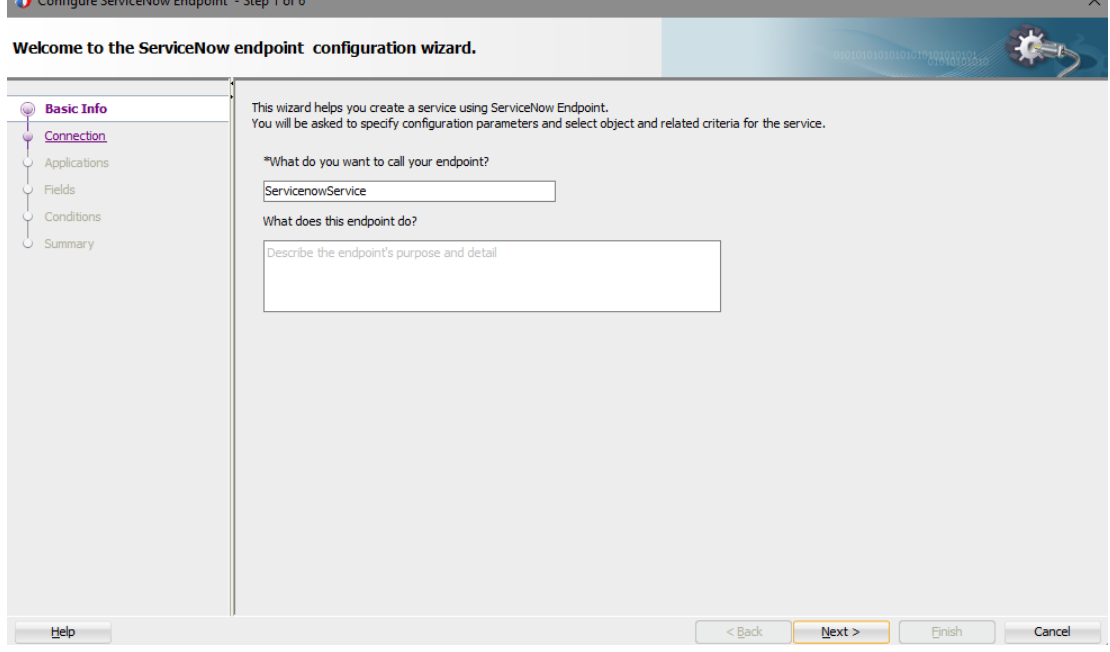

「接続」ページに ServiceNow のインスタンス名、セキュリティ・ポリシー(基本認証)、および使用 する CSF 認証キーを指定するよう求めるプロンプトが表示されます。認証キーは、「追加」アイ コンをクリックして、キー名、ユーザー名、およびパスワードを指定して作成されます。これらの 同じ CSF 認証キー値を Oracle Enterprise Manager Fusion Middleware Control で指定する必 要もあります。詳細は、*Oracle Cloud* アダプタ・インストール後の構成ガイドを参照してください。

「接続」ページで ServiceNow クラウド・アプリケーションへの接続をテストすることもできます。 これにより、サービス・カタログ・サービスへの URL と資格情報が正しいことを確認できます。 接続が正常に行われているかどうかと、資格情報が ServiceNow クラウド・アプリケーションで 認証されたかどうかを示すステータスが表示されます。接続の試行中に発生したエラーも表示 されます。

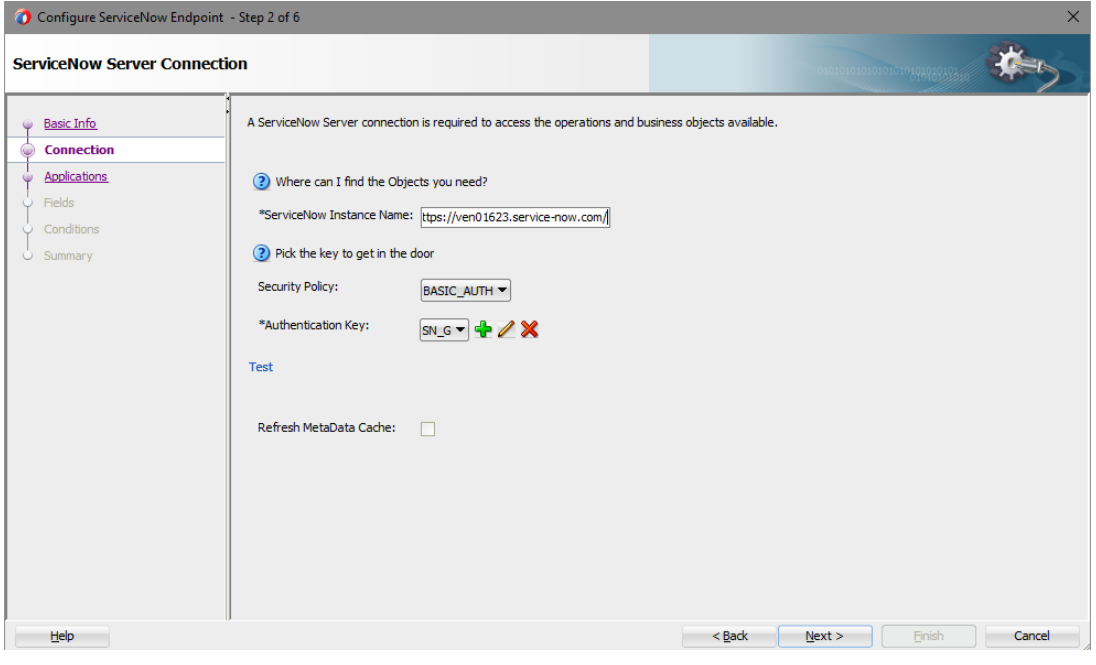

「アプリケーション」ページに、そのアプリケーション内でアプリケーションとモジュールを選択す るよう求めるプロンプトが表示されます。

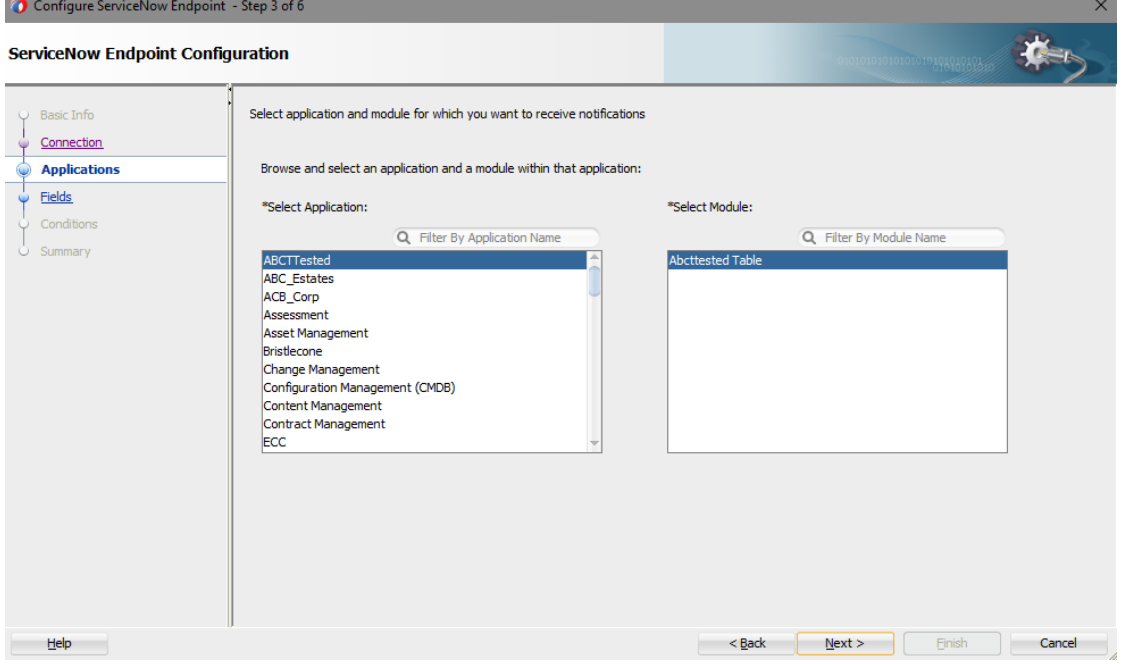

「フィールド」ページに、通知で受信するフィールドを選択するよう求めるプロンプトが表示され ます。

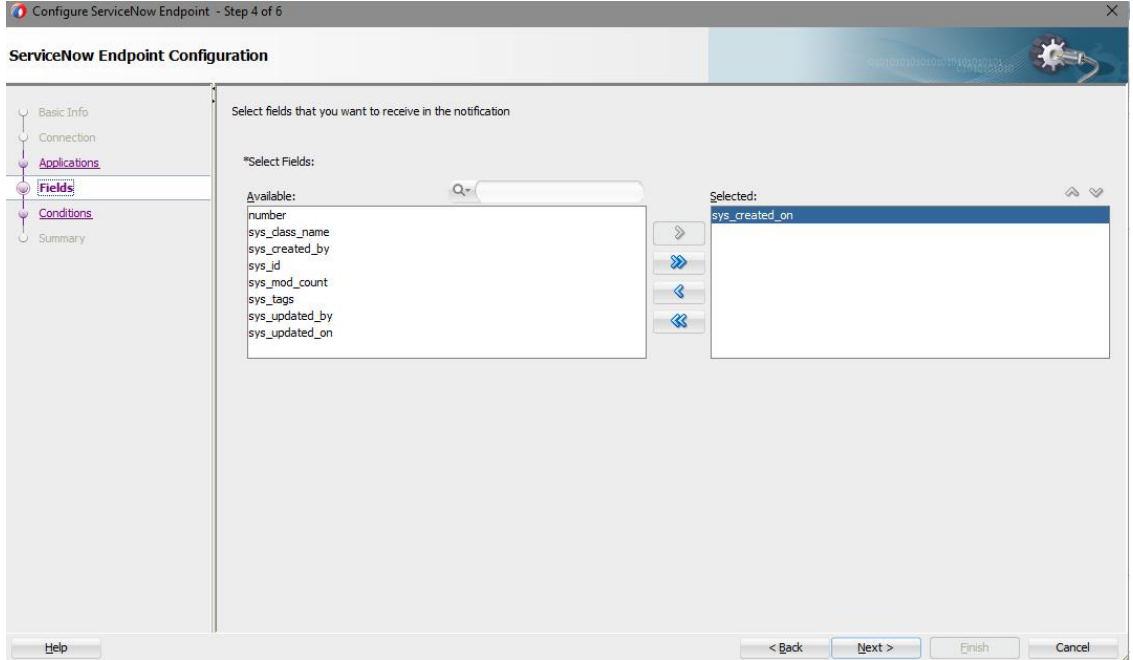

「条件」ページに、イベントを選択し、イベントを受信する必要のあるフィールド条件を入 力するよう求めるプロンプトが表示されます。

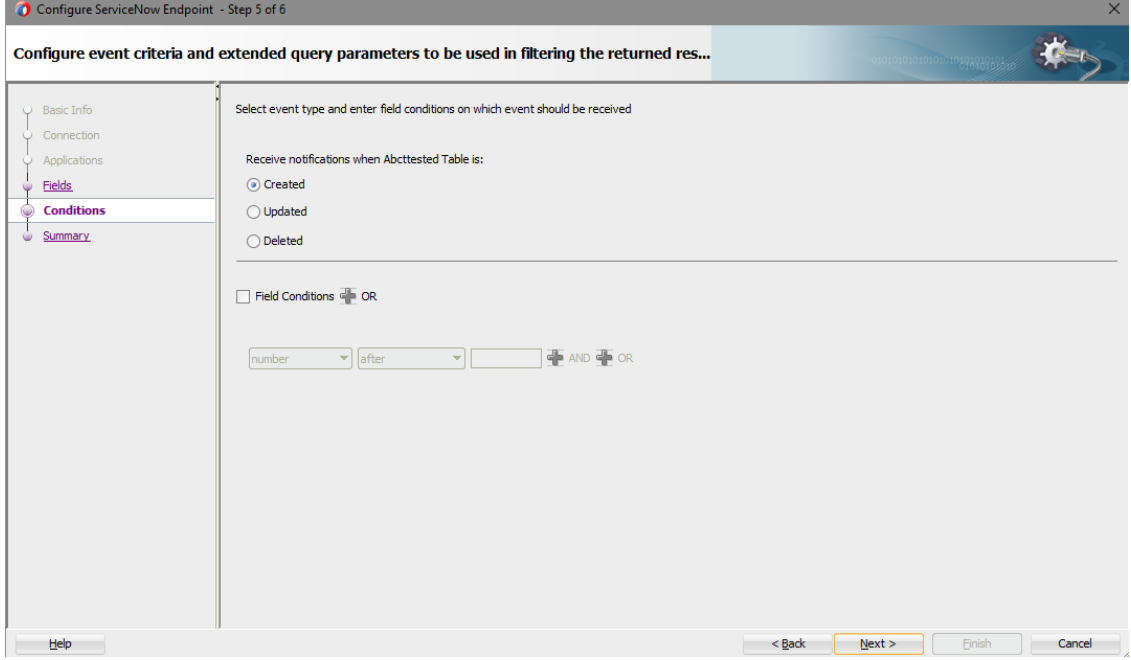

「サマリー」ページ(インバウンド)に、前のページでの選択内容が表示されます。

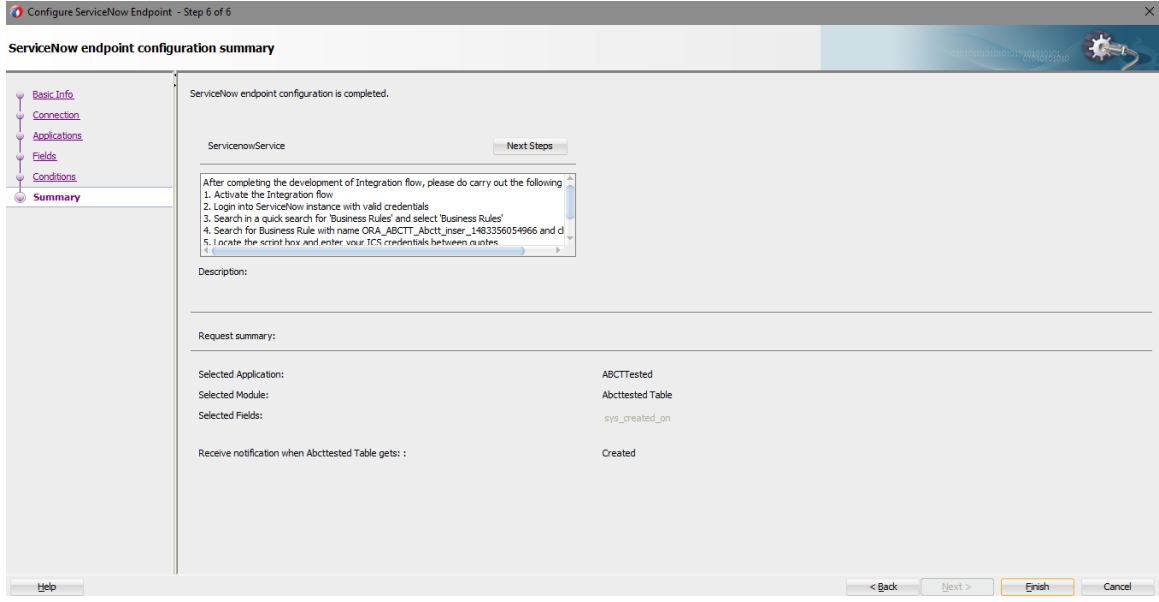

● アウトバウンド(ソース)方向:

「基本情報」ページにわかりやすい名前とオプションの説明を入力するよう求めるプロンプトが 表示されます。これはインバウンド方向に表示されたページと同じです。

「接続」ページに ServiceNow のインスタンス名、セキュリティ・ポリシー(基本認証)、および使用 する CSF 認証キーを指定するよう求めるプロンプトが表示されます。これはインバウンド方向に 表示されたページと同じです。

「操作」ページに、ビジネス・オブジェクトまたはサービスおよび選択内容で実行する操作を選 択するよう求めるプロンプトが表示されます。サービス名に基づいた検索機能も提供されていま す。ビジネス・サービスをすばやく選択するには、検索文字列を入力します。すべてのサービス を表示するのではなく、リストのブラウザにはリストに一致するビジネス・サービスのみが表示さ れます。

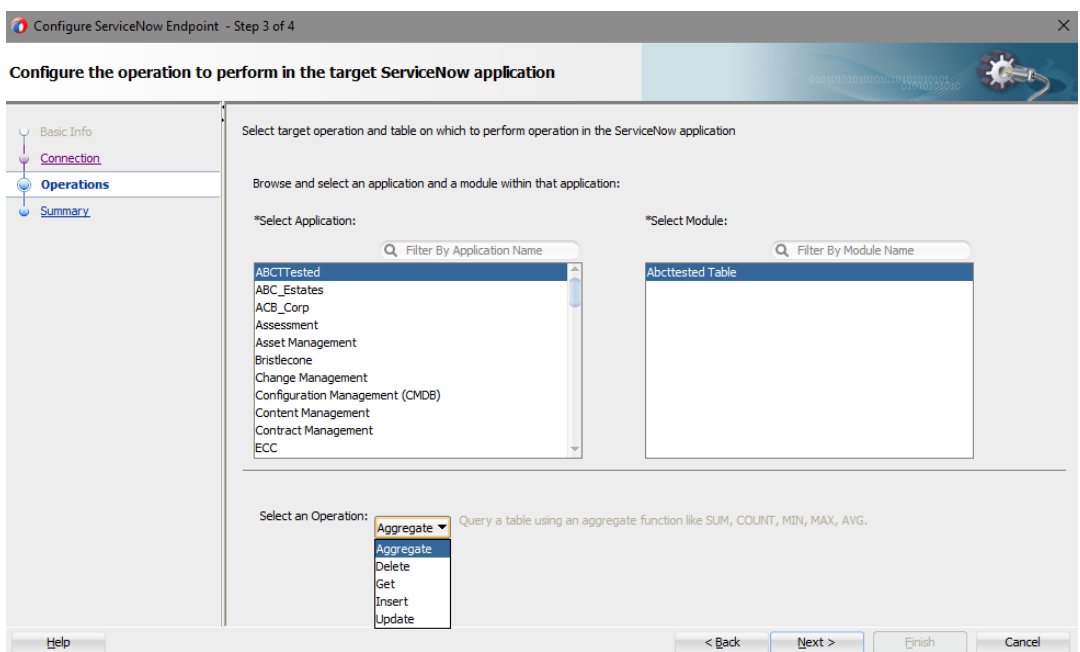

「サマリー」ページ(アウトバウンド)に、前のページでの選択内容が表示されます。

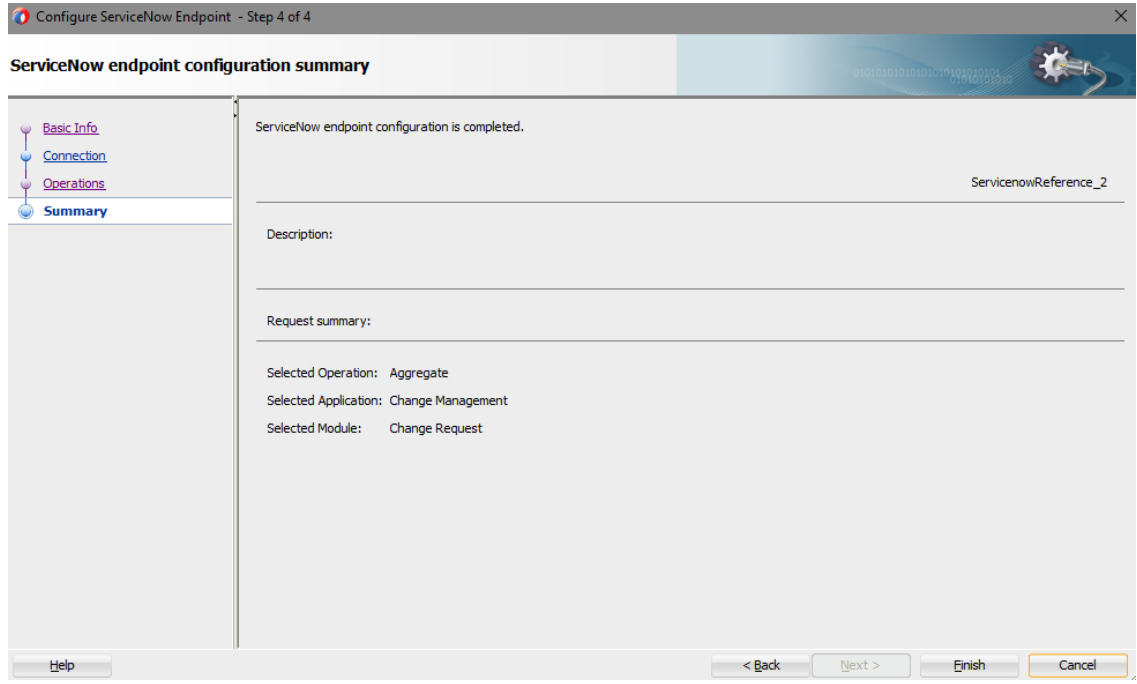

## <span id="page-18-0"></span>ランタイム時のアプリケーションの監視

この項では、ServiceNow アダプタの使用に関するランタイムの側面について説明します。

デザインタイム中に生成された情報をサービス・エンドポイントに提供するためにアダプタのラン タイム部分を使用します。SOA コンポジット・アプリケーションまたは Oracle Service Bus ビジネ ス・サービスを Oracle Enterprise Manager Fusion Middleware Control から監視できます。 Oracle Service Bus ビジネス・サービスを Oracle Service Bus コンソールからテストすることもでき ます。

## <span id="page-18-1"></span>アーティファクトの作成

Oracle JDeveloper の「アプリケーション」ウィンドウで次のアーティファクトがアダプタ・インスタン スごとに作成されます。

- WSDL ファイル: 標準の WSDL ファイル・タイプのみサポートされます。
- JCA ファイル: ランタイム時にアダプタで使用される内部実装の詳細を含みます。これには、 アダプタで使用される様々な相互作用プロパティと接続プロパティが含まれます。

アプリケーションの構成が完了したら、アプリケーションを Oracle JDeveloper からランタイム環 境にデプロイできます。

ウィザード・ページのフィールドで指定する詳細については、[Oracle ServiceNow](#page-27-0) アダプタ・プロ [パティの構成を](#page-27-0)参照してください。

# <span id="page-19-0"></span>**SOA** コンポジット・アプリケーションの設計

この項では、ServiceNow クラウド・アダプタを使用して SOA コンポジット・アプリケーションを設 計する方法について説明します。

この項は次のトピックで構成されています。

- SOA [コンポジット・アプリケーションの作成](#page-19-1)
- SOA [コンポジット・アプリケーションへの参照としてのアダプタの追加](#page-20-0)
- SOA [コンポジット・アプリケーションの設計の完了](#page-21-0)

### <span id="page-19-1"></span>**SOA** コンポジット・アプリケーションの作成

この項では、公開されたサービスまたは外部参照としてアダプタを含める SOA コンポジット・ア プリケーションを作成する方法の概要を示します。

- 1. Oracle JDeveloper を起動します。
- 2. 「ファイル」メニューから、「新規」→「アプリケーション」を選択します。
- 3. 「新規ギャラリ」ダイアログで、「アイテム」リストから「**SOA** アプリケーション」を選択し、「**OK**」をク リックします。SOA SOA アプリケーションの作成ウィザードが表示されます。
- 4. アプリケーション名を指定し、「次へ」をクリックします。
- 5. プロジェクト名を指定し、「次へ」をクリックします。
- 6. 「**BPEL** を使用するコンポジット」を選択し、「終了」をクリックします。

SOA コンポジット・エディタで設計するための SOA コンポジット・アプリケーションが表示されます。

**4**

## <span id="page-20-0"></span>**SOA** コンポジット・アプリケーションへの参照としてのアダプタの 追加

Oracle JDeveloper で「外部参照」スイムレーンへのアウトバウンド(ターゲット)参照として、Oracle ServiceNow クラウド・アダプタを SOA コンポジット・アプリケーションに追加できます。

- 1. SOA コンポジット・アプリケーションの「コンポーネント・パレット」に移動します。
- 2. 「カスタム/サード・パーティ」の「クラウド」セクションに移動します。

アダプタが表示されます。

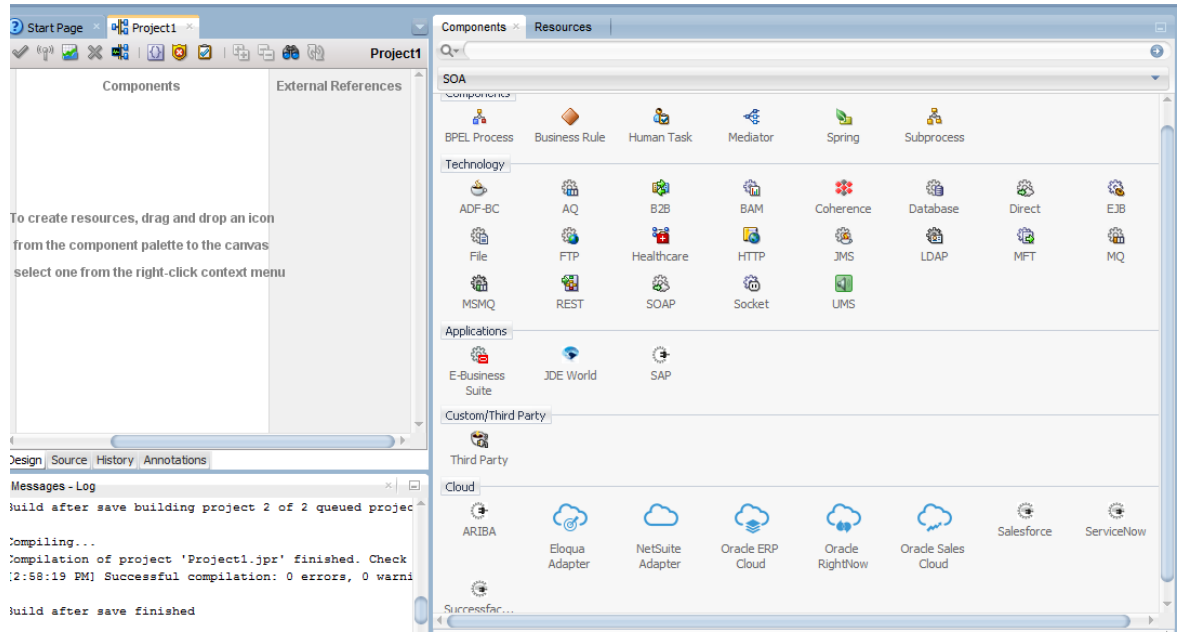

- 3. アダプタを適切なスイムレーンにドラッグします。
	- a) インバウンド(ソース)サービスを作成するには、アダプタを「公開されたサービス」スイムレー ンにドラッグし、アダプタを構成するためのウィザード・ページについて説明する次の項を 確認します。
		- [基本情報プロパティの構成](#page-27-1)
		- Oracle Cloud アダプタ接続と CSF [キー・プロパティの構成](#page-28-1)
		- ServiceNow [アプリケーション・プロパティの構成](#page-30-0)
		- ServiceNow [フィールド・プロパティの構成](#page-30-3)
		- ServiceNow [条件プロパティの構成](#page-31-1)
		- [「サマリー」ページでの構成値のレビュー](#page-35-0)
	- b) アウトバウンド(ターゲット)参照を作成するには、アダプタを「外部参照」スイムレーンにド ラッグし、アダプタを構成するウィザード・ページについて説明している次の項を参照してく ださい。
- [基本情報プロパティの構成](#page-27-1)
- Oracle Cloud アダプタ接続と CSF [キー・プロパティの構成](#page-28-1)
- ServiceNow [クラウド・ターゲット操作プロパティの構成](#page-32-0)
- [「サマリー」ページでの構成値のレビュー](#page-35-0)

## <span id="page-21-0"></span>**SOA** コンポジット・アプリケーションの設計の完了

この項では、SOA コンポジット・アプリケーションの設計を完了し、アプリケーションをデプロイす る方法の概要を説明します。

- 1. SOA コンポジット・アプリケーションの残りの内容を設計します。次に例を示します。
	- c) BPEL プロセスをアダプタに接続します。この例では、BPEL プロセスが外部参照としてアダ プタに接続されます。
	- d) BPEL プロセスの内容を設計します。次に例を示します。
		- a. BPEL プロセスをダブルクリックします。
		- b. アダプタを起動する Invoke アクティビティを追加して構成します。
		- c. アダプタとの間でメッセージを送受信するときに、変数のコンテンツを別の変数に コピーする Assign アクティビティを追加して構成します。
		- d. 必要に応じて、他のアクティビティを追加および構成します。
		- e. 完了したら、SOA コンポジット・エディタに SOA コンポジット・アプリケーションを表 示します。

SOA コンポジット・アプリケーションの作成および設計の詳細は、*Oracle SOA Suite* での *SOA* アプリケーションの開発を参照してください。

- 2. SOA コンポジット・アプリケーションをデプロイします。
	- a) ナビゲータで、プロジェクトを右クリックし、「デプロイ」→**<project\_name>**を選択します。
	- b) デプロイメント・ウィザードの手順に従って、SOA コンポジット・アプリケーションをアプリケー ション・サーバーにデプロイします。

## <span id="page-23-0"></span>**Oracle Service Bus** ビジネス・サービスの設計

この項では、Oracle JDeveloper でアダプタを含む Oracle Service Bus ビジネス・サービスを設計 する方法を説明します。

- Oracle Service Bus[ビジネス・サービスの作成](#page-23-1)
- [ビジネス・サービスへの参照としてのアダプタの追加](#page-24-0)
- Oracle Service Bus [ビジネス・サービスの設計の完了](#page-25-0)

## <span id="page-23-1"></span>**Oracle Service Bus** ビジネス・サービスの作成

この項では、Oracle JDeveloper でアダプタを含む Oracle Service Bus ビジネス・サービスを作成 する方法の概要を説明します。

- 1. Oracle JDeveloper を起動します。
- 2. 「ファイル」メニューから、「新規」→「アプリケーション」を選択します。
- 3. 「新規ギャラリ」ダイアログで、「アイテム」リストから「**Service Bus** アプリケーション」を選択し、「**OK**」 をクリックします。
- 4. アプリケーション名を指定し、「次へ」をクリックします。
- 5. プロジェクト名を指定します。
- 6. 「**Service Bus**」を選択し、「終了」をクリックします。

Oracle Service Bus 概要エディタで設計する Oracle Service Bus ビジネス・サービスが表示されま す。

## <span id="page-24-0"></span>ビジネス・サービスへの参照としてのアダプタの追加

Oracle JDeveloper で、「プロキシ・サービス」スイムレーンへのインバウンド(ソース)プロキシ・ サービスまたは「外部サービス」スイムレーンへのアウトバウンド(ターゲット)外部サービスとして、 アダプタを Oracle Service Bus ビジネス・サービスに追加できます。

- 1. Oracle Service Bus ビジネス・サービスの「コンポーネント・パレット」に移動します。
- 2. 「カスタム/サード・パーティ」の「クラウド」セクションに移動します。

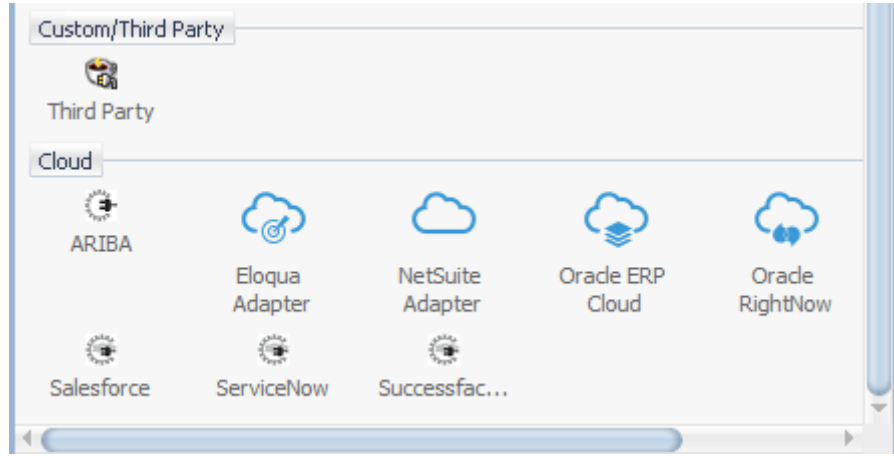

- 3. アダプタを適切なスイムレーンにドラッグします。
	- c) インバウンド(ソース)サービスを作成するには、アダプタを「公開されたサービス」スイムレー ンにドラッグし、アダプタを構成するためのウィザード・ページについて説明する次の項を 確認します。
		- [基本情報プロパティの構成](#page-27-1)
		- Oracle Cloud アダプタ接続と CSF [キー・プロパティの構成](#page-28-1)
		- ServiceNow [アダプタ・トリガー・アプリケーション・プロパティの構成](#page-30-0)
		- **ServiceNow [アダプタ・トリガー・フィールド・プロパティの構成](#page-30-3)**
		- ServiceNow [アダプタ・トリガー条件プロパティの構成](#page-31-1)
		- [「サマリー」ページでの構成値のレビュー](#page-35-0)
	- d) アウトバウンド(ターゲット)参照を作成するには、アダプタを「外部参照」スイムレーンにド ラッグし、アダプタを構成するウィザード・ページについて説明している次の項を参照してく ださい。
		- [基本情報プロパティの構成](#page-27-1)
		- Oracle Cloud アダプタ接続と CSF [キー・プロパティの構成](#page-28-1)
		- ServiceNow [クラウド・ターゲット操作プロパティの構成](#page-32-0)
		- [「サマリー」ページでの構成値のレビュー](#page-35-0)

## <span id="page-25-0"></span>**Oracle Service Bus** ビジネス・サービスの設計の完了

この項では Oracle Service Bus ビジネス・サービスの設計を完了し、アプリケーションをデプロイ する方法の概要を説明します。

- 1. Oracle Service Bus ビジネス・サービスの内容を設計します。たとえば、ビジネス・サービスで Oracle Service Bus プロキシ・サービスを構成するには、次の手順を実行します。
	- a) Oracle Service Bus 概要エディタで、パイプライン**/**分割結合レーンを右クリックし、「挿入」 →「パイプライン」を選択します。

「パイプライン・サービスの作成」ダイアログが表示されます。

- b) パイプラインの名前を入力し、プロジェクトの場所を選択して「次へ」をクリックします。
- c) 「サービス・タイプ」として「**WSDL**」を選択します。
- d) 「**WSDL**」選択項目の右側にある「参照」アイコンをクリックして WSDL を選択します。
- e) 「アプリケーション」を選択します。
- f) 「リソース・チューザ」を展開して WSDL ファイルを選択し、「**OK**」をクリックします。
- g) 「プロキシ・サービスとして公開」が選択されていることを確認します。
- h) 「プロキシ・トランスポート」リストから、**http** を選択し、「終了」をクリックします。

「パイプライン」コンポーネントが Oracle Service Bus 概要エディタに表示されます。

i) 外部サービスを「パイプライン」コンポーネントに接続します。

Oracle Service Bus ビジネス・サービスの作成および設計の詳細は、*Oracle Service Bus* <sup>で</sup> のサービスの開発を参照してください。

- 2. デフォルト・ルーティングを示すパイプラインを開きます。
- 3. サービスと対応する操作が、ダイアログの下部にあるルーティング・プロパティタブに表示されま す。

アウトバウンド・プロジェクトはデプロイできる状態になります。

- 4. ビジネス・サービスをデプロイします。
	- a) プロジェクトを選択し、「**Service Bus** サーバーへのデプロイ」を選択します。
	- b) デプロイメント・ウィザードの手順に従います。

## <span id="page-27-0"></span>**ServiceNow** アダプタ・プロパティの構成

サービス・アダプタを使用して、ServiceNow クラウド・アプリケーションとの統合を作成できます。 この章は次のトピックで構成されています。

- [基本情報プロパティの構成](#page-27-1)
- Oracle Cloud アダプタ接続と CSF [キー・プロパティの構成](#page-28-1)
- ServiceNow [アダプタ・トリガー・アプリケーション・プロパティの構成](#page-30-0)
- ServiceNow [アダプタ・トリガー・フィールド・プロパティの構成](#page-30-3)
- ServiceNow [アダプタ・トリガー条件プロパティの構成](#page-31-1)
- ServiceNow [クラウド・ターゲット操作プロパティの構成](#page-32-0)
- ServiceNow [アダプタ起動の拡張問合せパラメータの構成](#page-33-0)
- [「サマリー」ページでの構成値のレビュー](#page-35-0)

## <span id="page-27-1"></span>基本情報プロパティの構成

統合の各ソースとターゲット・アダプタの「基本情報」ページで名前と説明を入力できます。 この項は次のトピックで構成されています。

- [「基本情報」ページで実行できる操作](#page-27-2)
- [「基本情報」ページに表示される内容](#page-27-3)

#### <span id="page-27-2"></span>「基本情報」ページで実行できる操作

「基本情報」ページでは次の値を指定できます。「基本情報」ページは、アダプタでサポートさ れるトリガー(ソース)または起動(ターゲット)エリアにアダプタをドラッグすると常に表示されるウィ ザードの初期ページです。

- わかりやすい名前を指定します。
- <span id="page-27-3"></span>職責の説明を指定します。

### <span id="page-28-0"></span>「基本情報」ページに表示される内容

次の表で、「基本情報」ページに表示される主な情報について説明します。

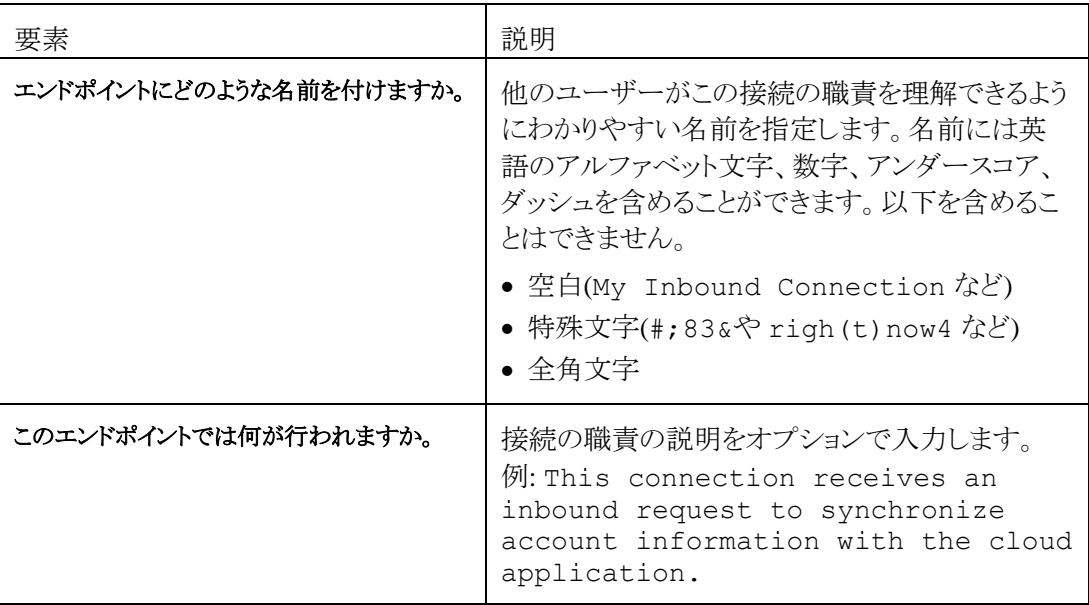

## <span id="page-28-1"></span>**Oracle Cloud** アダプタ接続と **CSF** キー・プロパティの構成

統合の Oracle Cloud アダプタ構成接続と資格証明ストア・フレームワーク(CSF)のキー値を入 力します。

この項は次のトピックで構成されています。

- Oracle Cloud [アダプタの「接続」ページで実行できる操作](#page-28-2)
- Oracle Cloud [アダプタの「接続」ページに表示される内容](#page-29-0)
- Oracle Cloud アダプタの「CSF[キー」ページで実行できる操作](#page-29-1)
- Oracle Cloud アダプタの「CSF[キー」ページに表示される内容](#page-29-2)

#### <span id="page-28-2"></span>**Oracle Cloud** アダプタの「接続」ページで実行できる操作

Oracle Cloud アダプタの次の接続値を指定できます。

- 一部のアダプタについては WSDL URL を指定します。ServiceNow アダプタを構成する場 合、WSDL は必要ありませんが、ServiceNow のインスタンス URL を指定する必要がありま す。
- セキュリティ・ポリシーを指定します。
- 認証キーを作成します。1つの方向(アウトバウンドなど)に対して作成されたキーを他の方向 (インバウンドなど)でも選択できます。

## <span id="page-29-0"></span>**Oracle Cloud** アダプタの「接続」ページに表示される内容

次の表で、Oracle Cloud アダプタの「接続」ページに表示される主な情報について説明します。

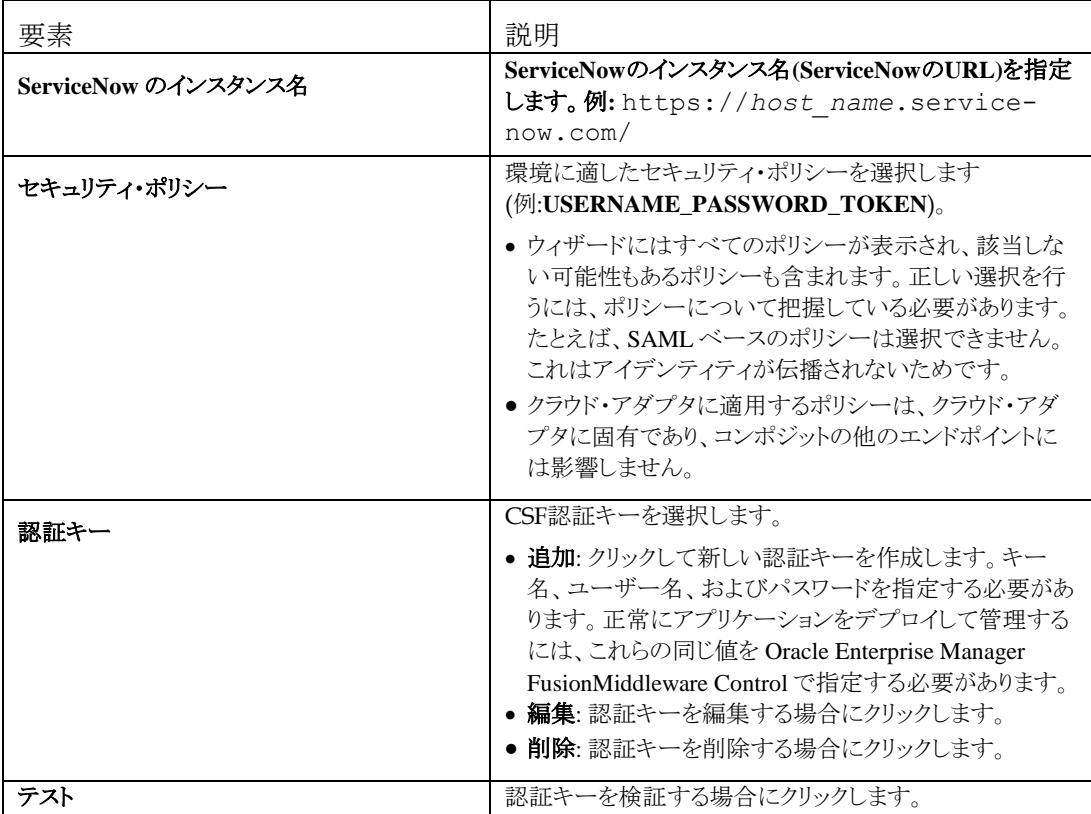

### <span id="page-29-1"></span>**Oracle Cloud** アダプタの「**CSF** キー」ページで実行できる操作

Oracle Cloud アダプタの次の CSF キー値を指定できます。

- CSFキー名
- ユーザー名、パスワードおよびパスワードの再入力

## <span id="page-29-2"></span>**Oracle Cloud** アダプタの「**CSF** キー」ページに表示される内容

次の表で、Oracle Cloud アダプタの「CSF キー」ページに表示される主な情報について説明し ます。

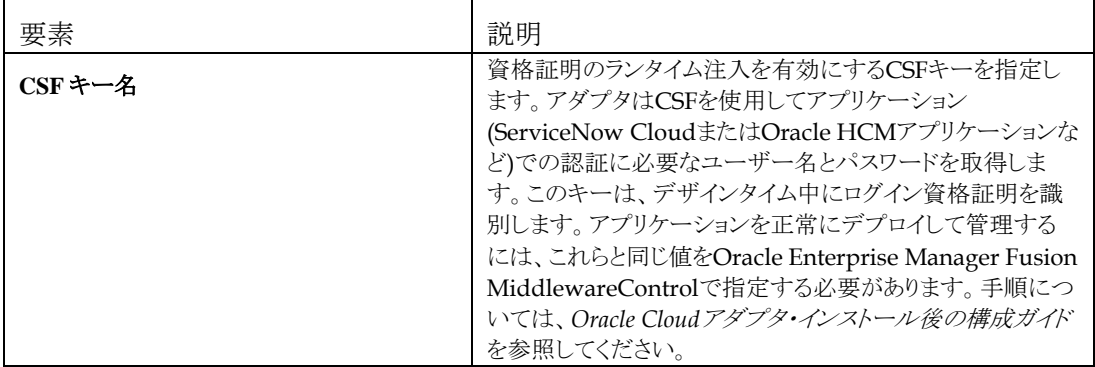

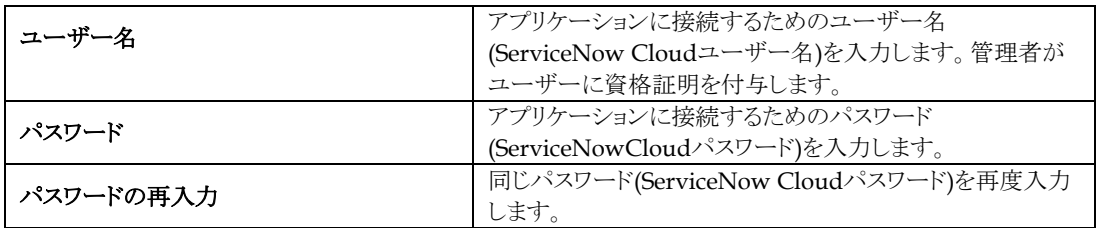

## <span id="page-30-0"></span>**ServiceNow** アダプタ・トリガー・アプリケーション・プロパティの構成

通知を受信するアプリケーションとモジュールを選択します。

この項は次のトピックで構成されています。

- ServiceNow [アダプタの「アプリケーション」ページで実行できる操作](#page-30-1)
- ServiceNow [アダプタの「アプリケーション」ページに表示される内容](#page-30-2)

#### <span id="page-30-1"></span>**ServiceNow** アダプタの「アプリケーション」ページで実行できる操作

構成ページを使用して通知を受信するアプリケーションとモジュールを選択します。

#### <span id="page-30-2"></span>**ServiceNow** アダプタの「アプリケーション」ページに表示される内容

次の表で、ServiceNow アダプタの「アプリケーション」ページに表示される主な情報について 説明します。

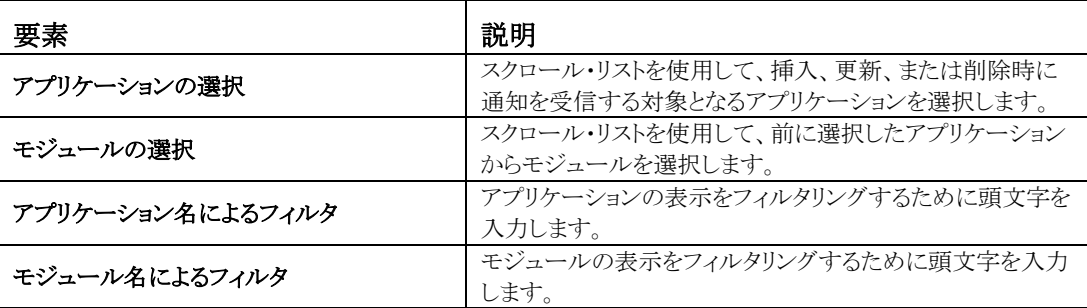

## <span id="page-30-3"></span>**ServiceNow** アダプタ・トリガー・フィールド・プロパティの構成

ServiceNow アダプタ・トリガーのフォーマット定義パラメータを入力します。

この項は次のトピックで構成されています。

- ServiceNow [アダプタの「フィールド」ページで実行できる操作](#page-30-4)
- ServiceNow [アダプタの「フィールド」ページに表示される内容](#page-31-0)

#### <span id="page-30-4"></span>**ServiceNow** アダプタの「フィールド」ページで実行できる操作

「フィールド」ページを使用して、挿入、更新、または削除時に通知を受信する対象となるフィー ルドを指定します。

#### <span id="page-31-0"></span>**ServiceNow** アダプタの「フィールド」ページに表示される内容

次の表で、ServiceNow アダプタの「フィールド」ページに表示される主な情報について説明し ます。

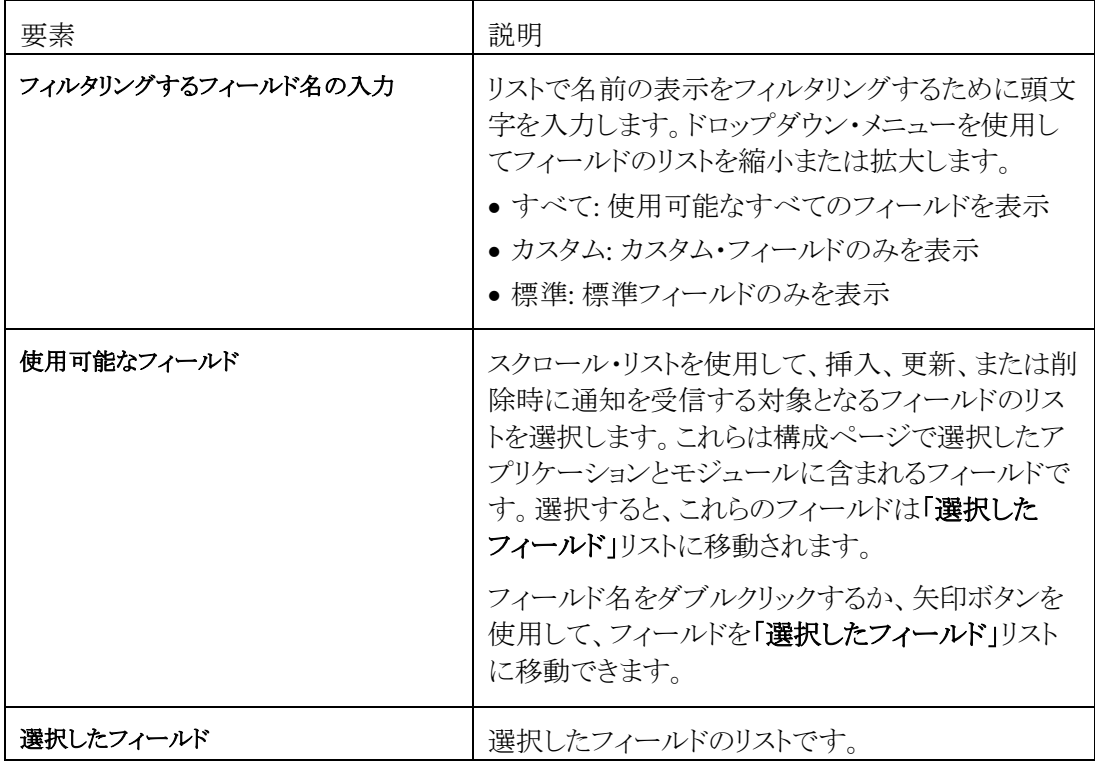

## <span id="page-31-1"></span>**ServiceNow** アダプタ・トリガー条件プロパティの構成

このページを使用して、選択したフィールドで実行されると通知をトリガーするアクションを選択 します。また、通知をトリガーする条件を管理する条件文を設定することもできます。

この項は次のトピックで構成されています。

- ServiceNow [アダプタの「条件」ページで実行できる操作](#page-31-2)
- ServiceNow [アダプタの「条件」ページに表示される内容](#page-31-3)

#### <span id="page-31-2"></span>**ServiceNow** アダプタの「条件」ページで実行できる操作

ServiceNow アダプタの「条件」ページを使用して、選択したフィールドが挿入、更新、または削 除されたときに通知する複雑な条件文を作成できます。

#### <span id="page-31-3"></span>**ServiceNow** アダプタの「条件」ページに表示される内容

次の表で、ServiceNow アダプタの「条件」ページに表示される主な情報について説明します。

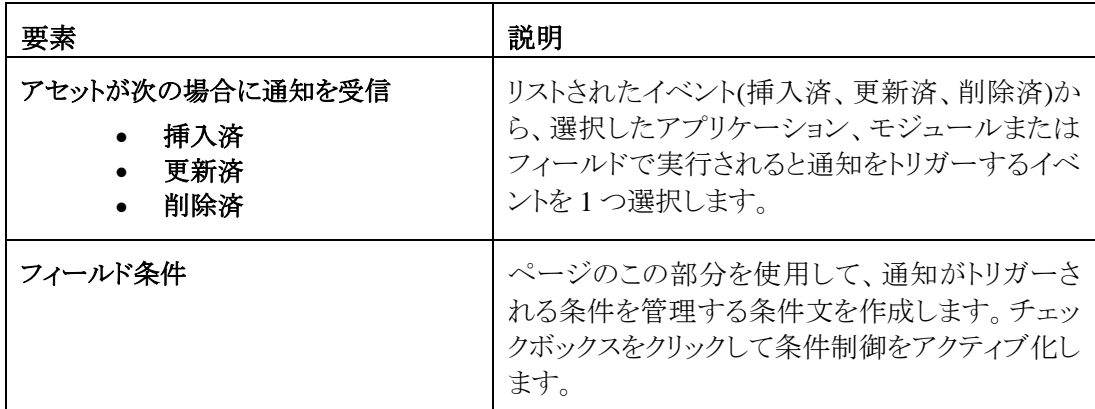

## <span id="page-32-0"></span>**ServiceNow** ターゲット操作プロパティの構成

統合の ServiceNow クラウド・ターゲット操作値を入力します。

この項は次のトピックで構成されています。

- ServiceNow [クラウド・アダプタの「ターゲット操作」ページで実行できる操作](#page-32-1)
- ServiceNow [クラウド・アダプタの「ターゲット操作」ページに表示される内容](#page-32-2)

#### <span id="page-32-1"></span>**ServiceNow** クラウド・アダプタのターゲット操作ページで実行できる操作

操作を実行するアプリケーションとモジュールを選択できます。次に、アプリケーションで実行 する操作を選択します。

#### <span id="page-32-2"></span>**ServiceNow** クラウド・アダプタの「ターゲット操作」ページに表示される内容

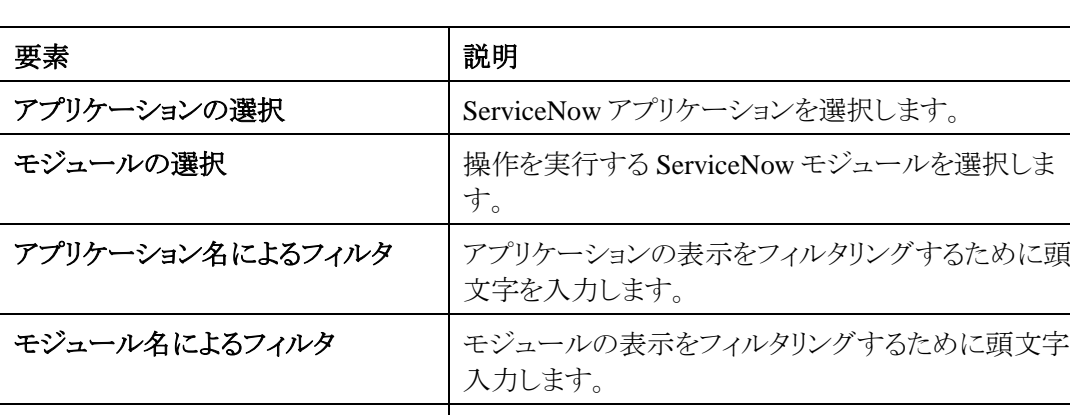

次の表では、ServiceNow アダプタの「操作」ページの主な情報について説明します。

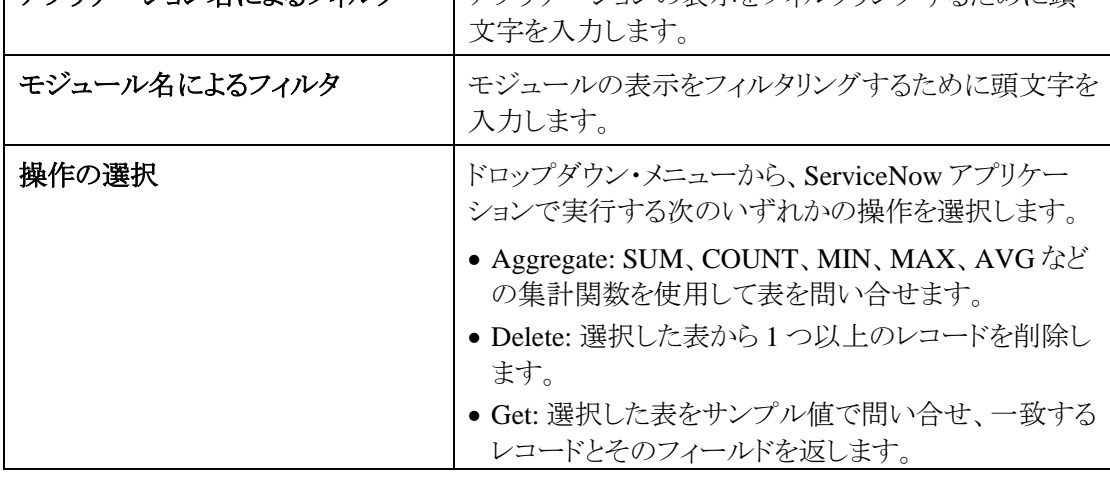

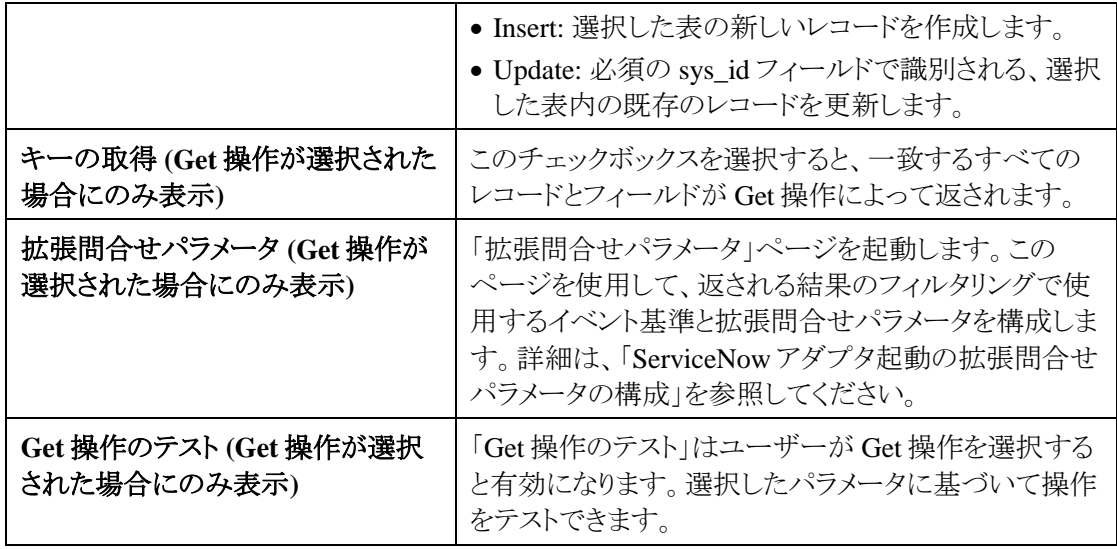

### <span id="page-33-0"></span>**ServiceNow** アダプタの拡張問合せパラメータの構成

統合の ServiceNow アダプタ拡張問合せパラメータ値を入力します。

-<br>注意: このページは操作ページで「拡張問合せパラメータ」ボタンをクリックすると起動され ます。

この項は次のトピックで構成されています。

- ServiceNow [アダプタの「拡張問合せパラメータ」ページで実行できる操作](#page-33-1)
- ServiceNow [アダプタの「拡張問合せパラメータ」ページに表示される内容](#page-33-2)

#### <span id="page-33-1"></span>**ServiceNow** アダプタの「拡張問合せパラメータ」ページで実行できる操作

ServiceNow アダプタの「拡張問合せパラメータ」ページで次の値を指定できます。

- 拡張問合せパラメータを指定します。
- <span id="page-33-2"></span>問合せに含めるフィールドを選択します。

#### <span id="page-34-0"></span>**ServiceNow** アダプタの「拡張問合せパラメータ」ページに表示される内容

次の表では、ServiceNow アダプタの「拡張問合せパラメータ」ページの主な情報について説明 します。たとえば、**Incident** を問合せレコードへの表として選択し、**GET** を ServiceNow の表で 実行する操作として選択した場合、「拡張問合せパラメータ」セクションの「順序」ドロップダウ ン・リストで数字を選択し、「フィールドを含める」セクションで「**short\_description**」を選択します。

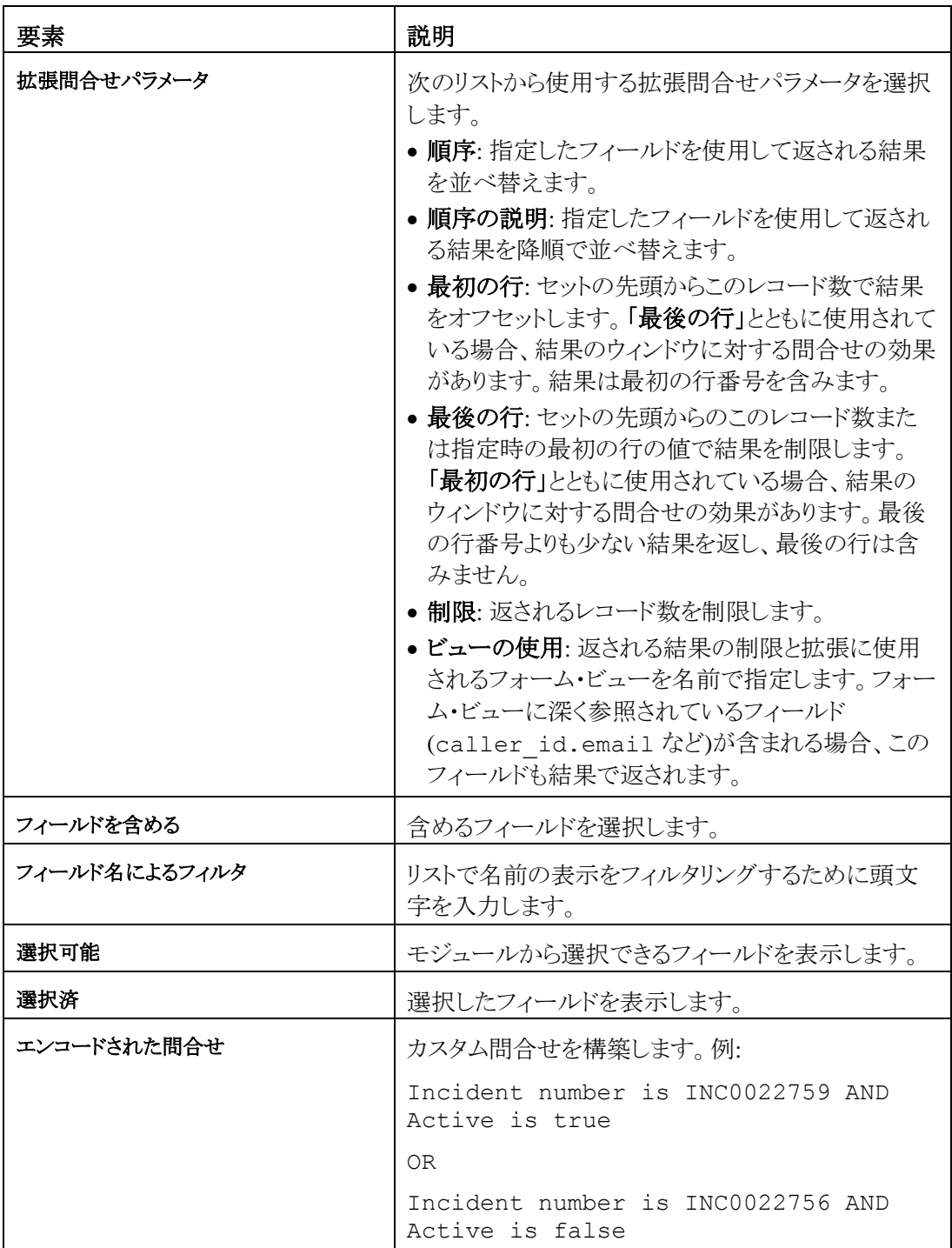

## <span id="page-35-0"></span>「サマリー」ページでの構成値のレビュー

「サマリー」ページで指定されたアダプタ構成値をレビューできます。

この項は次のトピックで構成されています。

- [「サマリー」ページで実行できる操作](#page-35-1)
- [「サマリー」ページに表示される内容](#page-35-2)

### <span id="page-35-1"></span>「サマリー」ページで実行できる操作

「サマリー」ページでソースまたはターゲットの構成の詳細をレビューできます。「サマリー」ペー ジは、各アダプタの構成が完了した後に表示されるウィザードの最終ページです。

● ソースまたはターゲットのアダプタに対して定義した構成の詳細を表示します。たとえば、リク エスト・ビジネス・オブジェクトと即時レスポンス・ビジネス・オブジェクトを含むインバウンドの ソース・アダプタを定義した場合、この構成に関する固有の詳細が「サマリー」ページに表示 されます。

注意: インバウンド・ソース・アダプタの場合、「サマリー」ページに「次のステップ」が表示され、 デプロイ後の手順が示されます。

- 構成詳細を保存する場合は「終了」をクリックします。
- 特定のページにアクセスし構成の定義を更新するには、左側のパネルにある特定のタブをク リックするか、「戻る」をクリックします。
- 構成の詳細を取り消す場合は、「取消」をクリックします。

#### <span id="page-35-2"></span>「サマリー」ページに表示される内容

次の表では、「サマリー」ページの主な情報について説明します。

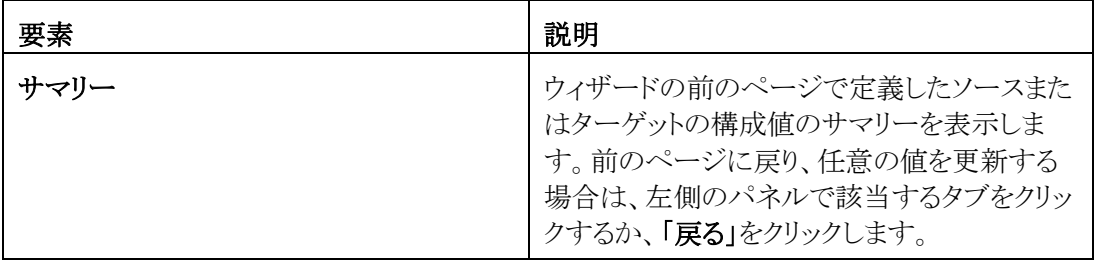

## アプリケーションの管理

<span id="page-37-0"></span>この項では、Oracle Enterprise Manager Fusion Middleware Control または Oracle Service Bus コンソールからアダプタを使用する Oracle SOA Suite または Oracle Service Bus アプリケーショ ンを管理および監視する方法について説明します。

この章は次の項で構成されています。

- [インバウンド・アダプタのデプロイ後の手順](#page-37-1)
- [Oracle Enterprise Manager Fusion Middleware Control](#page-37-1) でのアプリケーションの管理
- Oracle Service Bus コンソールからの Oracle Service Bus [プロジェクトのテスト](#page-38-0)

## <span id="page-37-1"></span>インバウンド・アダプタのデプロイ後の手順

統合フローの開発が完了した後は、次のタスクを実行する必要があります。

- 1. 統合フローをアクティブ化します。
- 2. 有効な資格情報で ServiceNow インスタンスにログインします。
- 3. クイック検索で「ビジネス・ルール」を検索し、「ビジネス・ルール」を選択します。
- 4. **ORA\_**という名前で始まるビジネス・ルールを検索して、クリックします。
- 5. スクリプト・ボックスを特定し、引用符の間に WebLogic の資格情報を入力します。
- 6. 同じページで更新ボタンをクリックします。

## <span id="page-37-2"></span>**Oracle Enterprise Manager Fusion Middleware Control** での アプリケーションの管理

Oracle Enterprise Manager Fusion Middleware Control にアダプタを含める SOA コンポジット・ アプリケーションまたは Oracle Service Bus ビジネス・サービスを管理できます。

- 1. Oracle Enterprise Manager Fusion Middleware Control にログインします。
- 2. ナビゲータで、ツリーを展開して SOA コンポジット・アプリケーションまたは Oracle Service Bus ビ ジネス・サービス・プロジェクト(この例では、SOA コンポジット・アプリケーションが選択されていま す)を表示します。
- 3. SOA コンポジット・アプリケーションを選択します。
- 4. 「テスト」をクリックします。

「Web サービスのテスト」ページが表示されます。

5. ページのフィールドに入力してコンポジットのテストを開始します。

6. 「**Web** サービスのテスト」をクリックします。

起動の結果が表示されます。

7. 「フロー・トレースの起動」をクリックして、アダプタに関するフローの詳細を含む、SOA コンポジッ ト・アプリケーションのフロー・トレースを表示します。

Oracle Enterprise Manager Fusion Middleware Control でのアプリケーションの監視の詳細は、 *Oracle SOA Suite* および *Oracle Business Process Management Suite* の管理および *Oracle Service Bus* の管理を参照してください。

## <span id="page-38-0"></span>**Oracle Service Bus** コンソールからの **Oracle Service Bus** ビジ ネス・サービス・プロジェクトのテスト

Oracle Service Bus コンソールから Oracle Service Bus ビジネス・サービス・プロジェクトをテスト できます。

- 1. Oracle Service Bus コンソールにログインします。
- 2. ナビゲータの「すべてのプロジェクト」で、テストするプロジェクトを開きます。
- 3. ナビゲータで、そのプロジェクトのビジネス・サービスをクリックします。
- 4. 「テスト・コンソールの起動」(緑色の矢印ボタン)をクリックしてアウトバウンド・エンドポイントをテス トします。

これにより、テストするプロキシ・サービスと操作を表示するウィンドウが開きます。

- 5. 入力して、「実行」をクリックします。 これにより、ペイロードが Oracle Cloud アプリケーションに送信されます。レスポンスは「レスポン ス・ドキュメント」セクションに表示されます。
- 6. Oracle Service Bus ビジネス・サービス・プロジェクトのテストの詳細は、『Oracle Service Bus の管 理』を参照してください。